# УДК 004

ż

## **Архивирование файлов в zip формат на языке программирования Python**

*Чингалаев Сергей Алексеевич Приамурский государственный университет им. Шолом-Алейхема Студент*

#### **Аннотация**

Целью данной статьи является разработка программы для архивирования файлов в zip формат. Для достижения этой цели был использован язык программирования Python. В этой статье была разработана программа, с помощью которой можно преобразовывать информацию, хранящуюся в файле, к виду, при котором уменьшается избыточность в ее представлении и соответственно требуется меньший объем памяти для хранения.

**Ключевые слова:** Python, программа, архивирование, файлы, хранение, разработка.

## **Archiving files to zip format in Python programming language**

*Chingalaev Sergey Alekseevich Sholom-Aleichem Priamursky State University Student*

## **Abstract**

The purpose of this article is to develop a program for archiving files. To achieve this goal, the Python programming language was used. In this article, a program was developed with which you can convert information stored in a file to a form that reduces redundancy in its representation and, accordingly, requires less memory for storage.

**Keywords:** Python, program, archiving, files, storage, development.

В этой статье будет создана программа для архивирования файлов. Данная программа позволит помещать файлы в zip архив. Программа архивирования файлов в zip формат, созданная при помощи языка программирования Python, позволит уменьшить объем помещенных в нее файлов и заархивировать их, что приведет к уменьшению необходимого объема памяти для ее хранения, а также будет обладать возможностью разархивации.

Цель исследования: разработка программы для архивирования файлов при помощи языка программирования Python.

Ю.М. Елфимова, Н.Л. Шехова в своей статье описывают методы архивации и упаковку (компрессию, сжатие) данных. [1]. А.А. Новикова, А.С. Габдрахманова, А.А. Агуреева в своей статье описывают особенности

архивации данных, а также программ – архиваторов. [2]. Е.А. Болотова в своей статье описала возможности архивации документов с использованием современных информационных технологий [3]. Также не мало важны иностранные источники [4]

Сначала импортируем библиотеки. Для работы с zip архивами будем использовать библиотеку zipfile (Рис.1).

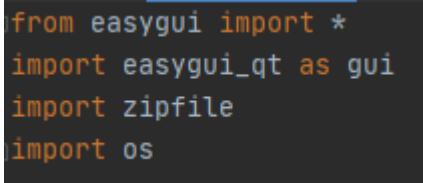

Рис.1. Импортирование библиотек

Выводим пользователю сообщение о назначении программы, затем спрашиваем, что нужно сделать (Рис.2).

Рис.2. Выбор действия

Код архивирования представлен на рисунке 3. Запрашиваем у пользователя папку, которую нужно архивировать, путь куда сохранить результат и название архива. (Рис.3)

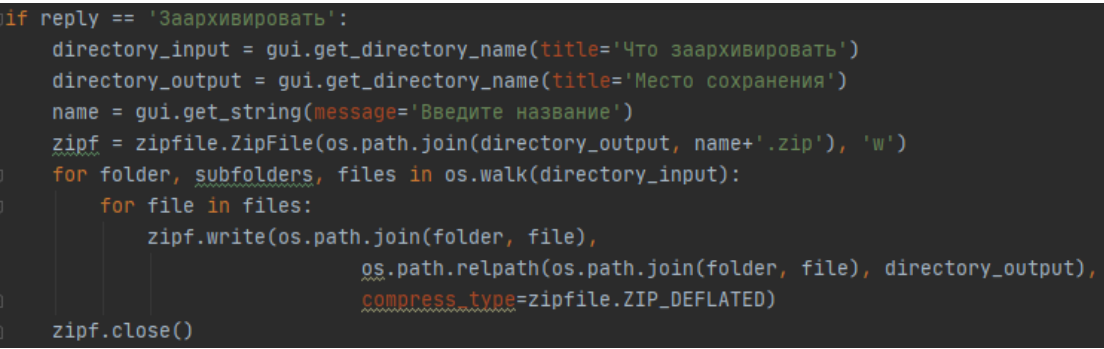

#### Рис.3. Архивирование

Код разархивирования представлен на рисунке 4. Запрашиваем у пользователя расположение zip архива и место куда его следует извлечь. (Рис.4)

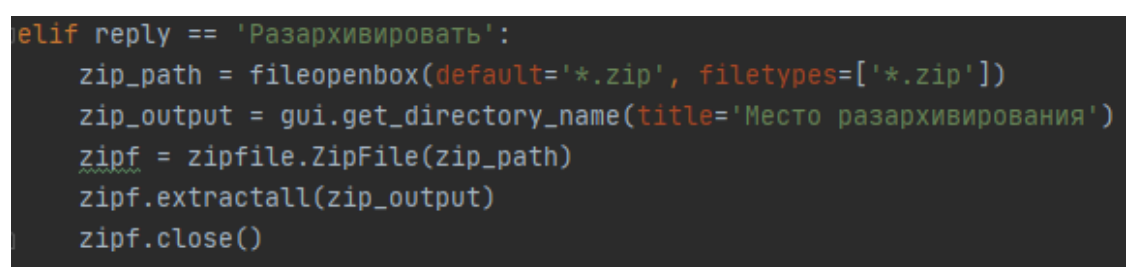

Рис.4. Разархивирование

Далее показан наглядный пример использования программы и ее интерфейса. После запуска программы у пользователя появляется сообщение о предназначении программы. (Рис 5.).

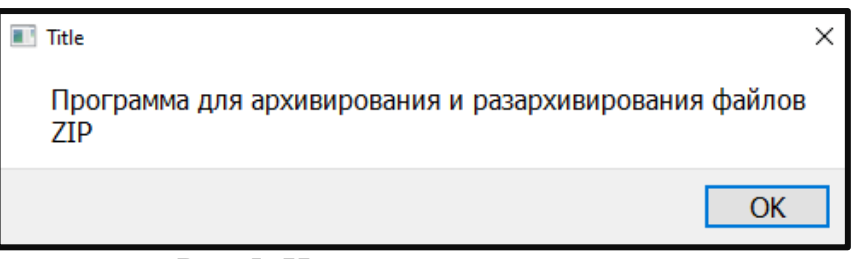

Рис.5. Назначение программы

Далее программа предлагает выбрать действие, которое вы хотите совершить. Заархивировать или Разархивировать файлы (Рис 6.).

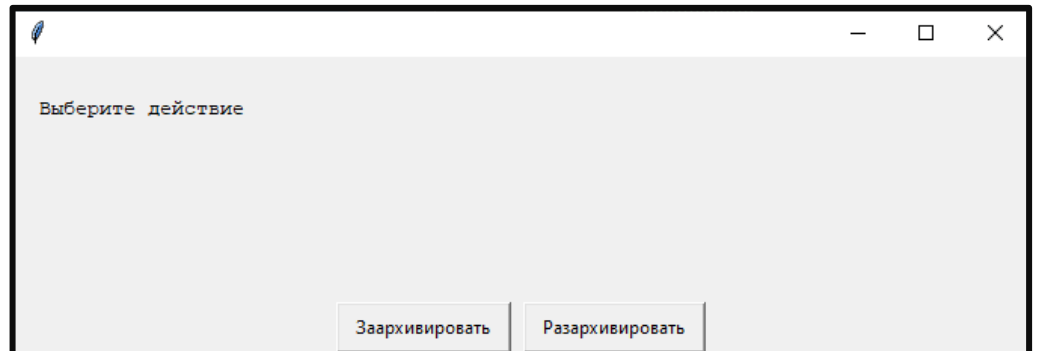

Рис.6. Выбор действия при работе с программой

Теперь нужно указать путь к файлам, которые вы хотите заархивировать (Рис 7).

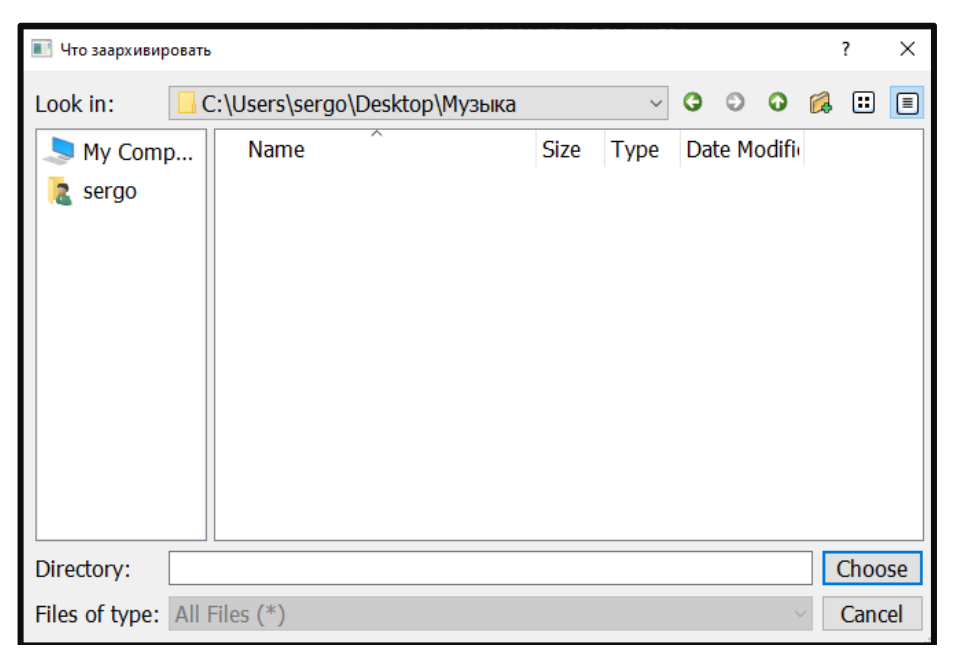

Рис.7. Выбор архивируемой папки

После этого нужно выбрать место хранения папки (Рис 8).

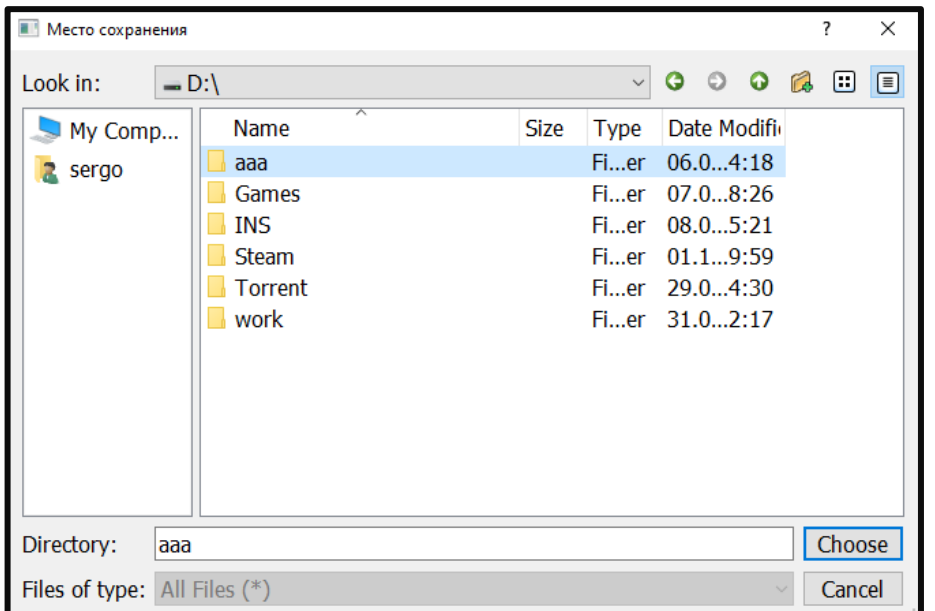

Рис.8. Место хранения

В следующем окне будет предложено ввести название сохраняемой папки (Рис 9).

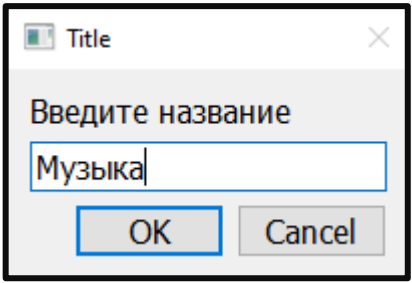

Рис.9. Название папки

Далее мы видим, что папка успешно сохранена в месте, которое было указано ранее в формате zip (Рис.10)

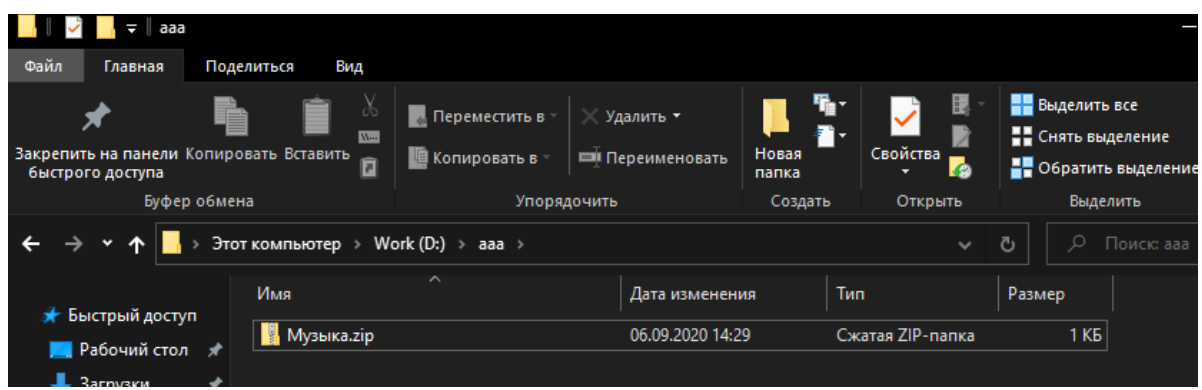

Рис.10. Архивированная папка

Теперь проделаем обратную операцию по разархивированию нужной нам папки (Рис.11)

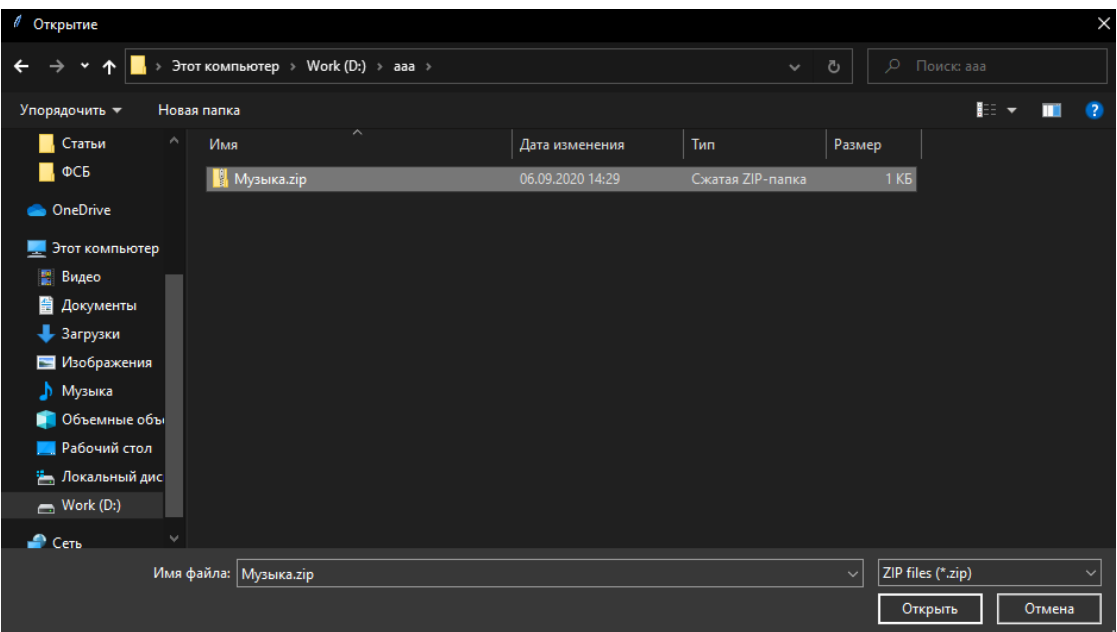

Рис.11. Разархивирование

Выбираем место разархивации. Для наглядности укажем предыдущее место (Рис.12)

|            |                                        |              |             |              |               |  |  | ?      | × |
|------------|----------------------------------------|--------------|-------------|--------------|---------------|--|--|--------|---|
| Look in:   | $-D:\mathcal{N}$                       |              |             | $\checkmark$ |               |  |  |        | E |
| My Comp    |                                        | ᆽ<br>Name    | <b>Size</b> | <b>Type</b>  | Date Modifi   |  |  |        |   |
| $2$ sergo  |                                        | aaa          |             | Fier         | 06.04:30      |  |  |        |   |
|            |                                        | Games        |             |              | Fier 07.08:26 |  |  |        |   |
|            |                                        | <b>INS</b>   |             |              | Fier 08.05:21 |  |  |        |   |
|            |                                        | <b>Steam</b> |             |              | Fier 01.19:59 |  |  |        |   |
|            |                                        | Torrent      |             |              | Fier 29.04:30 |  |  |        |   |
|            |                                        | work         |             |              | Fier 31.02:17 |  |  |        |   |
|            |                                        |              |             |              |               |  |  |        |   |
|            |                                        |              |             |              |               |  |  |        |   |
|            |                                        |              |             |              |               |  |  |        |   |
|            |                                        |              |             |              |               |  |  |        |   |
|            |                                        |              |             |              |               |  |  |        |   |
|            |                                        |              |             |              |               |  |  |        |   |
| Directory: | laaa                                   |              |             |              |               |  |  | Choose |   |
|            | Files of type: $\vert$ All Files $(*)$ |              |             |              |               |  |  | Cancel |   |

Рис.12. Выбор места сохранения разархивации

И после этого сохраняем наш файл в выбранное место нажатием кнопки Choose (Рис.13)

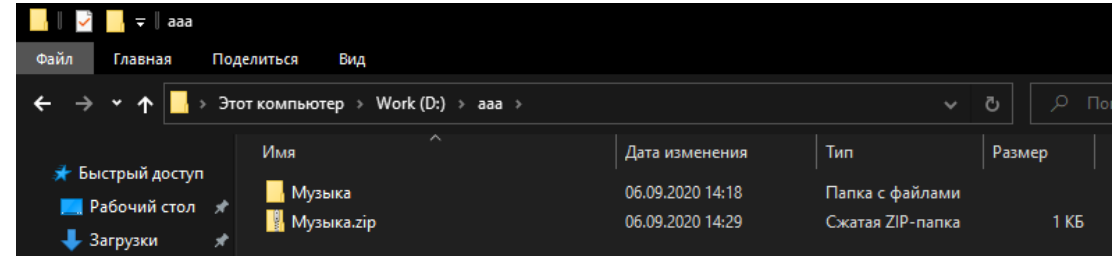

Рис.13. Итог архивации и разархивации

Таким образом, была написана программа, для архивирования и разархивирования файлов при помощи языка программирования Python.

#### **Библиографический список**

- 1. Елфимова Ю.М., Шехова Н.Л. Архивация данных // Проблемы и тенденции развития информационных систем и технологий. 70-я научнопрактическая конференция. 2006. С. 77-79.
- 2. Новикова А.А., Габдрахманова А.С., Агуреева А.А. Архивация данных. Программы – архиваторы // сборник статей Международной научно-практической конференции. 2017. С. 28-30.
- 3. Болотова Е.А. Архивация документов с использованием современных информационных технологий Информационные технологии и системы в области документоведения и архивоведения. // Материалы VІІI Международной научно-практической конференции. 2019. С. 39-42.
- 4. Erdmann M., Fischer R., Hinzmann A., Klimkovich T., Müller G., Steggemann J., Hegner B. Visualization of the cms python configuration system // Journal of Physics: Conference Series. 2010. Т. 219. № 1 Part 4. С. 042008.